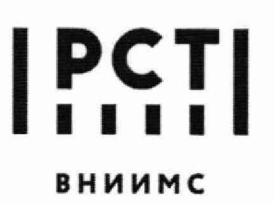

Федеральное государственное бюджетное учреждение **«Всероссийский научно-исследовательский институт метрологической службы»**

**119361, г. Москва, вн. тер. г. муниципальный** Тел.: (495) 437 55 77<br>Округ Очаково-Матвеевское, ул. Озерная, д. 46 E-mail: Office@vniims.ru **Galacian Matter State Automatic** Monetatio **округ Очаково-Матвеевское, ул. Озерная, д. 46 E-mail: [Office@vniims.ru](mailto:Office@vniims.ru) [www.wiiims.ru](http://www.wiiims.ru)**

СОГЛАСОВАНО *¶ - г- з - г* + А в Заместитель директора по производственной метрологии Ф ГБУ «ВНИИМС» А.Е. Коломин  $\sqrt{26}$ » 01 2023

Государственная система обеспечения единства измерений

Анализаторы параметров кровообращения осциллометрические АГЖО-8-РИЦ-М

МЕТОДИКА ПОВЕРКИ МП 202-01-2023

#### 1 Общие положения

1.1 Настоящая методика поверки распространяется на анализаторы параметров кровообращения осциллометрические АПКО-8-РИЦ-М, изготавливаемые Обществом с ограниченной ответственностью «АКСМА» (ООО «АКСМА»), г. Балашиха и устанавливает методы и средства их первичной и периодической поверок.

1.2 Анализаторы параметров кровообращения осциллометрические АПКО-8-РИЦ-М (далее по тексту - анализаторы) предназначены для измерений максимального (систолического) и минимального (диастолического) артериального давления осциллометрическим методом, определения частоты пульса при размещении компрессионной манжеты на плече.

1.3 Для анализаторов параметров кровообращения осциллометрических возможно проведение поверки для отдельных измерительных каналов (канала измерений давления, канала измерений частоты пульса) и невозможно проведение поверки в сокращенном диапазоне измерений. Выбор измерительного канала допускается проводить по запросу заявителя, на основании его письменного заявления с обязательным указанием в Федеральном информационном фонде по обеспечению единства измерений информации об объеме проведенной поверки.

1.4 Выполнение всех требований настоящей методики обеспечивает прослеживаемость поверяемого средства измерений к:

- Государственному первичному эталону ГПЭ единицы давления-паскаля (ГЭТ 23-2010) в соответствии с государственной поверочной схемой для средств измерений избыточного давления до 4000 МПа, утвержденной приказом Федерального агентства по техническому регулированию и метрологии от 20.10.2022 № 2653.

- Государственному первичному эталону ГПЭ единиц времени, частоты и национальной шкалы времени (ГЭТ1-2022) в соответствии с государственной поверочной схемой для электродиагностических средств измерений медицинского назначения, утвержденной приказом Федерального агентства по техническому регулированию и метрологии от 30 декабря 2019 года № 3464.

1.5 При определении метрологических характеристик поверяемого средства измерений используется метод непосредственного сличения (сравнения).

# 2 Перечень операций поверки

При проведении поверки должны выполняться операции, указанные в таблице 1. Таблица 1

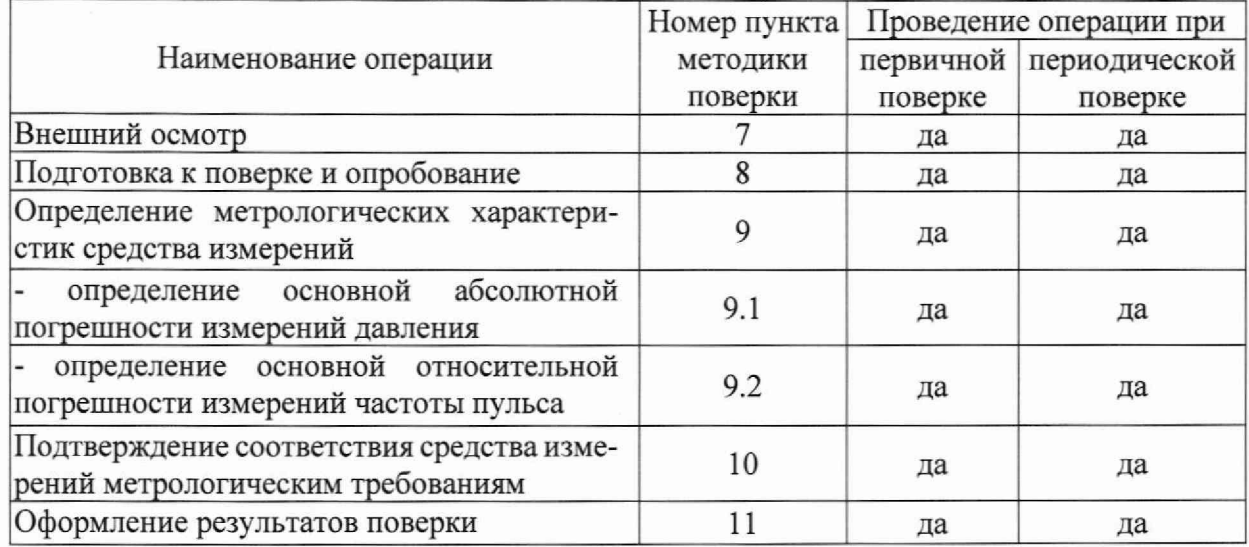

### 3 Требования к условиям проведения поверки

3.1 Проверку метрологических характеристик проводить при условиях:

от плюс 5 до плюс 40; температура окружающего воздуха, °С относительная влажность воздуха, % от 15 до 85: от 525 до 795. атмосферное давление, мм рт.ст.

# 4 Требования к специалистам, осуществляющим поверку

4.1 К проведению поверки допускаются лица, изучившие настоящую методику, руководства по эксплуатации на анализаторы и средства поверки.

4.2 К проведению поверки допускаются лица, являющиеся специалистами юридического лица или индивидуального предпринимателя, аккредитованного на право поверки.

# 5 Метрологические и технические требования к средствам поверки

5.1 При проведении поверки рекомендуется применять средства поверки, приведённые в таблице 2.

5.2 Все средства поверки должны быть исправны, поверены или аттестованы и иметь свидетельства о поверке или об аттестации. Сведения о результатах поверки должны быть включены в Федеральный информационный фонд по обеспечению единства измерений.

Таблица 2 - Перечень средств поверки

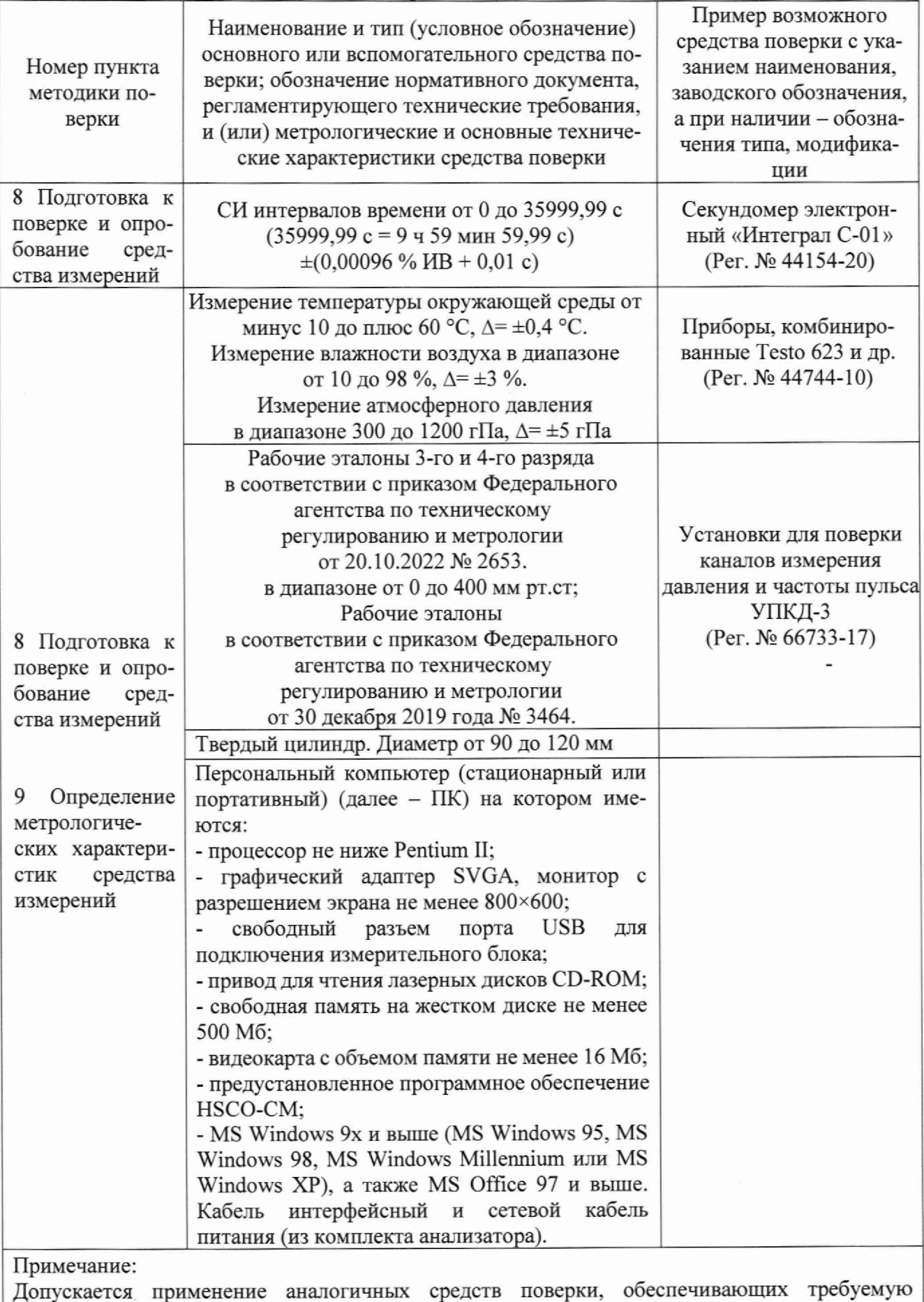

точность передачи единиц величин поверяемому средству измерений.

## 6 Требования по обеспечению безопасности проведения поверки

6.1 При проведении поверки необходимо соблюдать:

- требования безопасности, которые предусматривают «Правила технической эксплуатации электроустановок потребителей» и «Правила по охране труда при эксплуатации электроустановок »;

- указания по технике безопасности, приведенные в эксплуатационной документации на эталоны и средства испытаний;

- указания по технике безопасности, приведенные в руководстве по эксплуатации анализаторов.

# 7 Внешний осмотр средства измерений

7.1 При проведении внешнего осмотра должно быть установлено анализатора следующим требованиям:

- анализатор должен быть укомплектован в соответствии с эксплуатационной документацией,

- анализатор не должен иметь механических повреждений, мешающих его работе,

- анализатор должен иметь маркировку в соответствии с эксплуатационной документацией. Анализаторы забракованные при внешнем осмотре, дальнейшей поверке не подлежат.

### 8 Подготовка к поверке и опробование средства измерений

8.1 Подготовка к поверке

8.1.1 Ознакомьтесь с руководством по эксплуатации анализатора РЭ.

8.1.2 Подготовьте оборудование и средства измерения, указанные в таблице 2, к работе в соответствии с их эксплуатационной документацией.

8.1.3 Установите на ПК программное обеспечение HSCO-CM.

Программное обеспечение HSCO-CM. руководство по эксплуатации (при отсутствии в комплекте анализатора) поставляются предприятием-изготовителем по запросу: e-mail: [info@acsma.ru.](mailto:info@acsma.ru)

Перед началом инсталляции рекомендуется проверить компьютер на отсутствие вирусов, а также проверить текущие установки даты и времени.

Для инсталляции необходимо выполнить следующие операции:

- вставьте установочный компакт-диск в устройство CD-ROM Вашего компьютера или запустите программу Apko52.exe, при этом автоматически откроется окно «Установка»;

- если автозапуск компакт-диска отключен - откройте основную директорию CD-ROM и двойным щелчком запустите Apko52.exe

- в процессе установки последовательно отвечайте на запросы программы; подтвердите завершение установки.

По умолчанию, программа будет установлена на диск С, при этом на диске С в папке Program Files появится новая директория (папка) HSCO-CM, на «Рабочем столе» появится ярлык «HSCO-CM», в меню «Пуск/Программы» появится строка «HSCO-CM».

По завершении инсталляции, перезагрузите компьютер.

8.1.4 Установите анализатор на горизонтальной поверхности, подсоедините необходимые кабели к его измерительному блоку.

8.1.5 Подключите измерительный блок анализатора АПКО-8-РИЦ-М с помощью интерфейсного кабеля к USB порту ПК.

8.2 Опробование средства измерений

8.2.1 При опробовании проводятся следующие операции:

- проверка работоспособности анализатора и функционирования пневмосистемы анализатора; - проверка герметичности пневмосистемы анализатора.

8.2.2 Проверка работоспособности анализатора и функционирования пневмосистемы анализатора.

8.2.2.1 Убедитесь, что после включения питания на передней панели измерительного блока анализатора загореться индикатор зеленого цвета.

8.2.2.2 Убедитесь, что после выполнения операций по п.п. 8.1.3 — 8.1.5 на дисплее ПК отображается окно программы HSCO-CM (Рисунок 1)

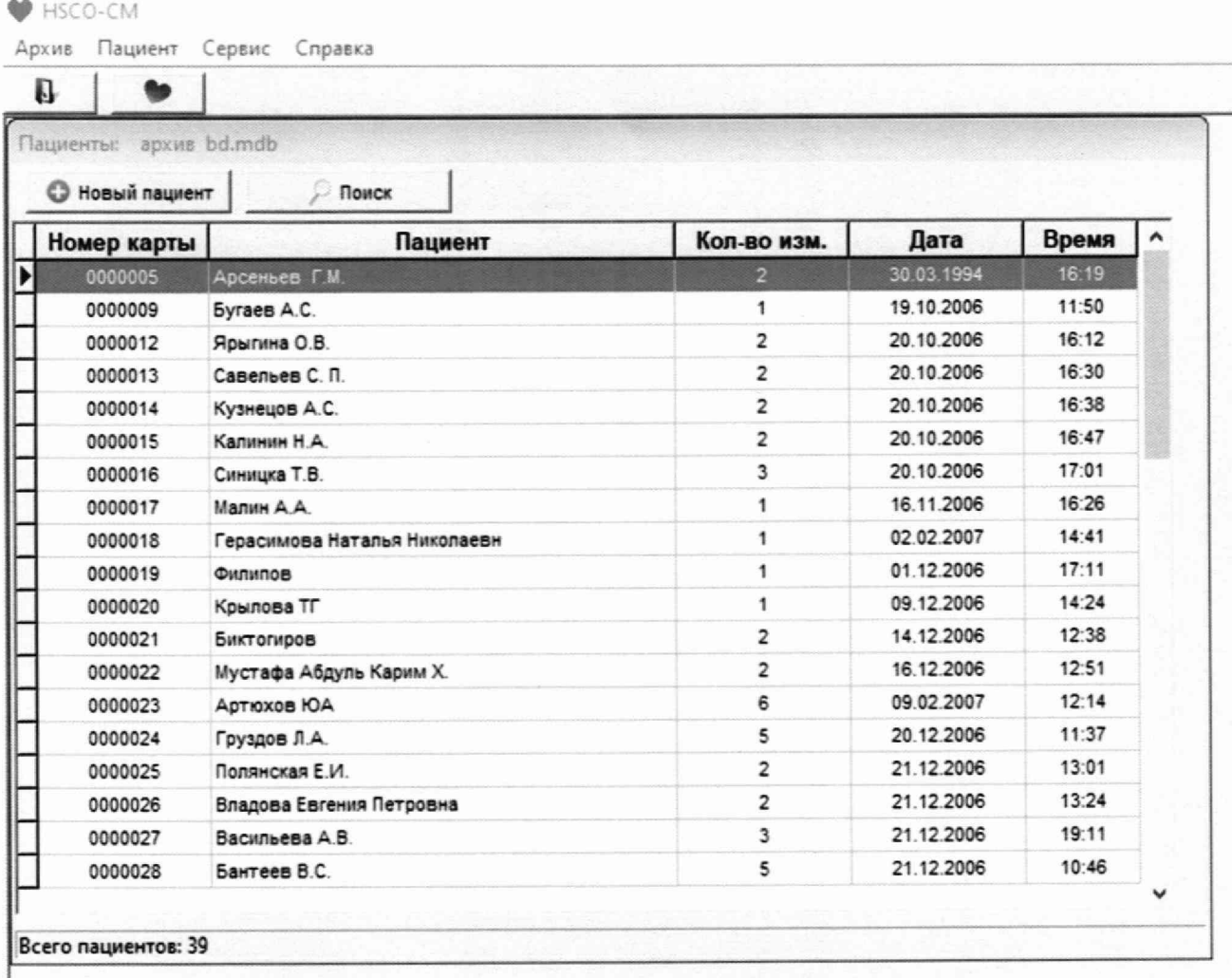

Рисунок 1 - отображение окна программы HSCO-CM на дисплее ПК, после установки программного обеспечения HSCO-CM

8.2.2.3. В окне программы HSCO-CM (Рисунок 1) нажатием клавиши «+новый пациент» создайте строку нового пациента с произвольным названием.

8.2.2.4. Переведите эталон в режим «динамическое давление». Установите произвольные уровни имитируемых значений систолического и диастолического давления, частоты пульса.

8.2.2.5. Наведите курсор мыши на созданную строку нового пациента и нажмите кнопку **• Во всплывшем окне, нажатием кнопки «Пуск» (Рисунок 2) запустите процедуру измере**ния артериального давления и частоты пульса.

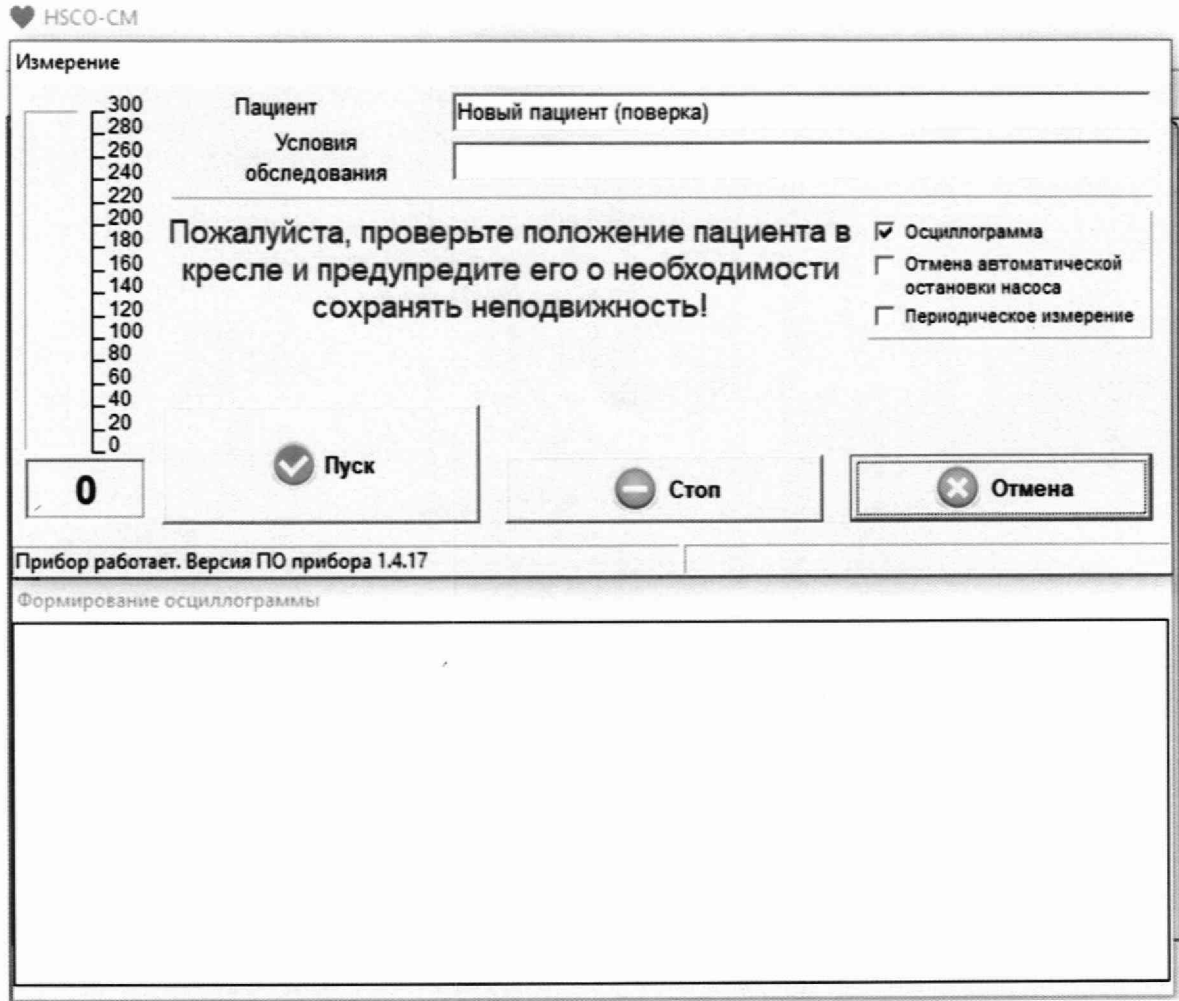

Рисунок 2 - отображение окна программы HSCO-CM на дисплее ПК, в клиническом режиме измерений артериального давления и частоты пульса.

8.2.2.6. Проверка работоспособности анализатора и функционирования пневмосистемы анализатора считается успешно выполненной, если в результате запуска измерения заработал встроенный компрессор анализатора, создающий избыточное давление воздуха в манжете, и после измерения в окне программы HSCO-CM появилось окно «Результаты обследования» (Рисунок 4).

8.2.3 Проверка герметичности пневмосистемы анализатора.

8.2.3.1 Переведите эталон в режим «статическое давление».

8.2.3.2 Переведите анализатор в режим поверки набрав на клавиатуре слово «погрешность» при открытом окне программы HSCO-CM (Рисунок 1), в результате чего должно открыться окно режима поверки (Рисунок 3). Присоедините к эталону манжету, надетую на твёрдый цилиндр, активируйте на эталоне кнопку «Манжета».

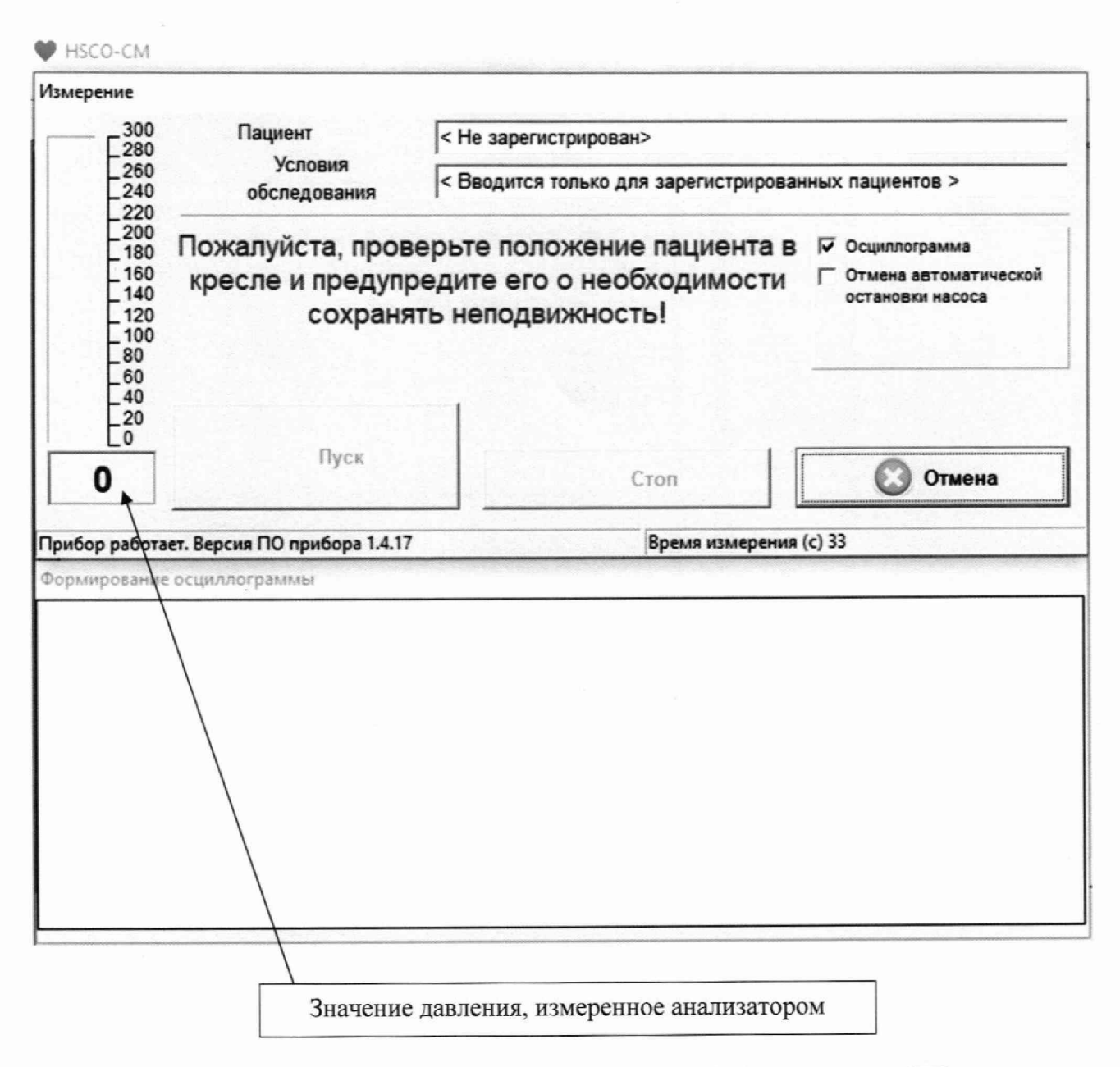

Рисунок 3 - отображение окна программы HSCO-CM на дисплее ПК, в режиме поверки.

8.2.3.3. С помощью встроенного в эталон компрессора создайте в пневмосистеме анализатора избыточное давление, равное верхнему пределу его диапазона измерений; и выдержите анализатор в этом состоянии не менее одной минуты. Далее, контролируя время с помощью секундомера, проведите измерение величины утечки воздуха (скорости снижения значения давления) в пневмосистеме в течение одной минуты.

8.2.3.4 Проверка герметичности пневмосистемы анализатора считается успешно выполненной, если утечка воздуха в пневмосистеме поверяемого анализатора не превышает 6 мм рт.ст./мин.

# 9 Определение метрологических характеристик средства измерений

9.1 Определение основной абсолютной погрешности измерений давления.

9.1.1. При необходимости повторите процедуру по п. 8.2.3.2

9.1.2 Встроенным компрессором эталона создайте в пневмосистеме анализатора давление воздуха равное нижнему пределу нормируемого диапазона измерений давления путем нагнетания воздуха в пневмосистему. Дождитесь окончания адиабатического процесса (от 5 до 10 с), убедитесь в неизменности показаний давления на дисплее эталона в течение периода времени 10 с, считайте показания анализатора с дисплея ПК (Рисунок 3) и показания эталона и занесите измеренные значения давления в протокол произвольной формы.

9.1.3 Повышая давление в пневмосистеме проведите измерения по п. 9.1.2 не менее чем при пяти значениях измеряемого давления, расположенных равномерно по всему диапазону, включая минимальное и максимальное значения.

9.1.4 Вычислите основную абсолютную погрешность измерения давления в компрессионной манжете APi(MM рт.ст., кПа) по формуле:

$$
\Delta P_i = P_{\text{CH}i} - P_{\text{ST}i},\tag{1}
$$

где:

 $P_{CH\,i}$  – показания анализатора в точке i (мм рт.ст., кПа);

Рэт i - показания эталона в точке i (мм рт.ст., кПа).

9.1.4 За основную абсолютную погрешность измерений давления в компрессионной манжете принимается максимальное по абсолютной величине значение из  $\Delta P_i$ .

9.2 Определение относительной погрешности измерений частоты пульса.

9.2.1 Определение относительной погрешности измерений частоты пульса проводится в клиническом режиме измерений артериального давления.

9.2.2 Перевести эталон в режим задания частоты пульса (ЧП). Установить воспроизводимое значение частоты пульса —  $4\Pi_{3T}$ , мин<sup>-1</sup>, равное нижнему пределу нормируемого диапазона измерений частоты пульса испытываемого анализатора; присоединить к эталону манжету, надетую на твёрдый цилиндр, активировать на эталоне кнопку «Манжета». Допускается в качестве первой проверяемой точки устанавливать значение равное от 35 до 40 мин<sup>-1</sup>.

9.2.4 Навести курсор мыши на созданную строку нового пациента (п. 8.2.2.3.) и провести процедуру измерения артериального давления. По окончании процесса измерения считывают показания ЧП с дисплея ПК (Рисунок 4).

**BE HSCOLCM** 

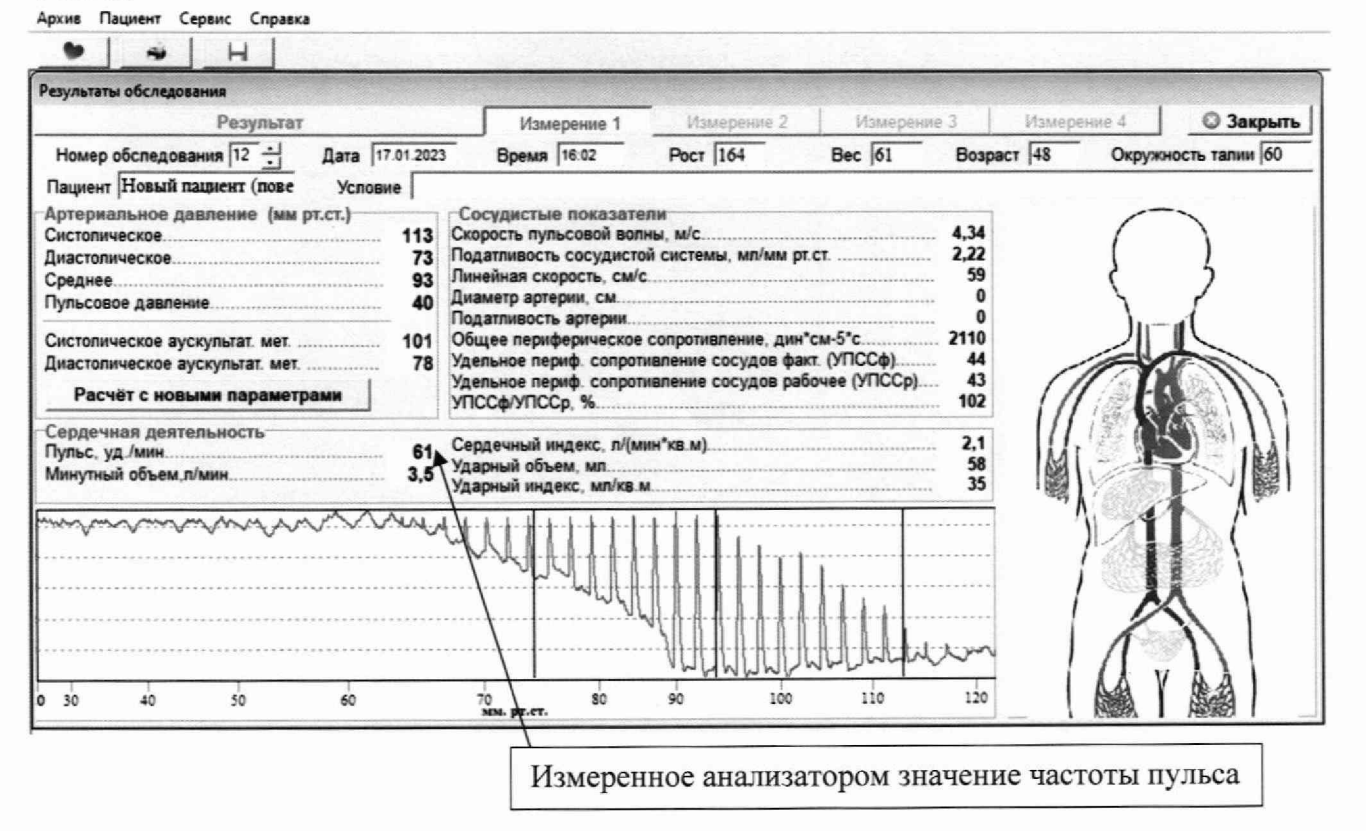

Рисунок 4 - отображение результатов измерений в клиническом режиме измерений артериального давления и частоты пульса.

Допускается отклонение измеренных значений давлений от установленных на эталоне ЧП имитируемых значений систолического и диастолического артериального давления на величину, существенно превышающую погрешность измерений давления в статическом режиме.

Относительную погрешность измерения частоты пульса  $\delta_{\rm up}$ , %, рассчитывают по формуле:

$$
\delta_{\rm qn} = \frac{\Delta \rm qn}{\rm qm}_{\rm qm} * 100 \tag{2}
$$

9.2.5 Повторяют измерения для значений ЧП 80; 120; 160; 200, мин<sup>-1</sup>.

Если при проведении измерений с частотами пульса 160 и 200 мин<sup>-1</sup> анализатор на экране ПК выдает оповещение «Некорректное измерение», рекомендуется устанавливать на эталоне ЧП более высокие уровни имитируемых значений систолического и диастолического давления, например, 150 на 70 мм рт.ст.

Рассчитывают  $\delta_{\rm qn}$ (min),  $\delta_{\rm qn}$  (80),  $\delta_{\rm qn}$  (120),  $\delta_{\rm qn}$  (160),  $\delta_{\rm qn}$ (200). Повторяют операции по пп. 9.2.4- 9.2.5 еще два раза.

За относительную погрешность измерений частоты пульса принимается максимальное по абсолютной величине значение из  $\delta$ чп.

# 10 Подтверждение соответствия средства измерений метрологическим требованиям

10.1 Анализатор параметров кровообращения осциллометрический АПКО-8-РИЦ-М, признают соответствующим метрологическим требованиям, установленным в описании типа, если результаты поверок по пп. 7 и 8.2 положительные, а результаты по п. 9 соответствуют требованиям описания типа анализаторов.

10.2 Если не выполняется условие п. 10.1, результат поверки признается отрицательным.

#### 11О формление результатов поверки

11.1 Анализаторы параметров кровообращения осциллометрические АПКО-8-РИЦ-М прошедшие поверку с положительным результатом, признаются годными и допускаются к применению.

11.1.1 Результаты поверки средств измерений передаются в Федеральный информационный фонд по обеспечению единства измерений.

11.1.2 По заявлению владельца средства измерений или лица, представившего его на поверку, выдается свидетельство о поверке средства измерений в установленной форме и (или) в Паспорт вносится запись о проведенной поверке, заверяемая подписью поверителя и знаком поверки, с указанием даты поверки .

11.2 При отрицательных результатах поверки анализаторы к дальнейшему применению не допускают, сведения о результатах поверки передают в Федеральный информационный фонд измерений. По заявлению владельца средств измерений выдают извещение о непригодности в установленной форме.

Заместитель начальника отдела метрологического обеспечения измерений давления (отдел 202) ФГБУ «ВНИИМС» Е.В. Николаева